## ATTENDEE – requirements

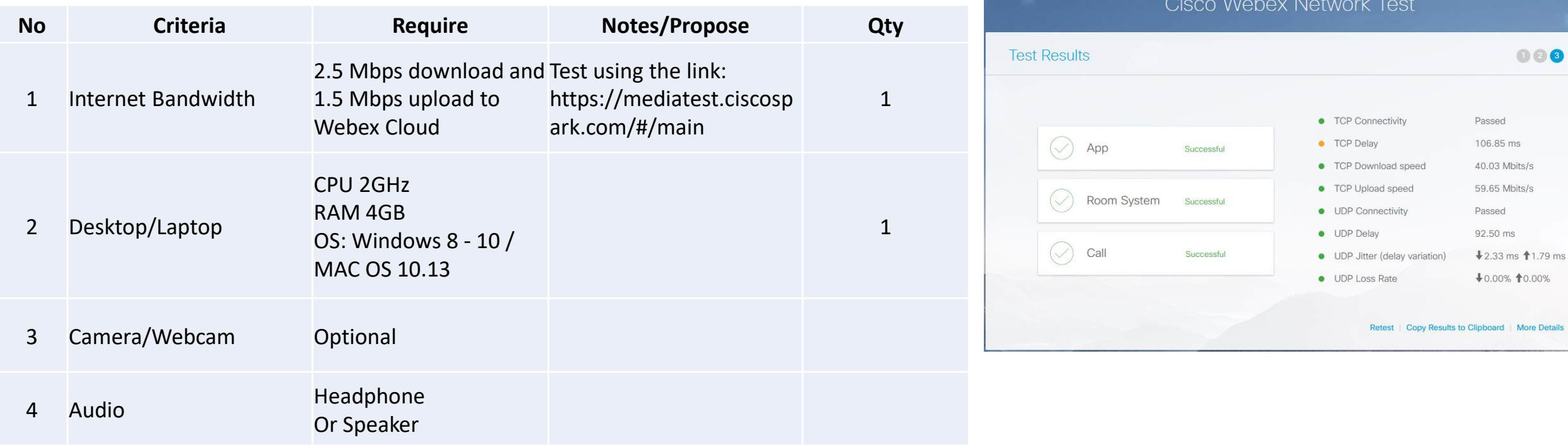

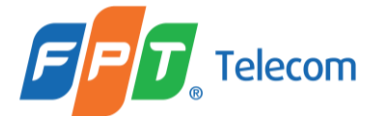

Click the link provided in the invitation email. It will direct you to this page. You will need to register before the event. Click **Register** in the Event status section.

Event Information: Webex Event Test - April 1

Registration is required to join this event. If you have not registered, please do so now.

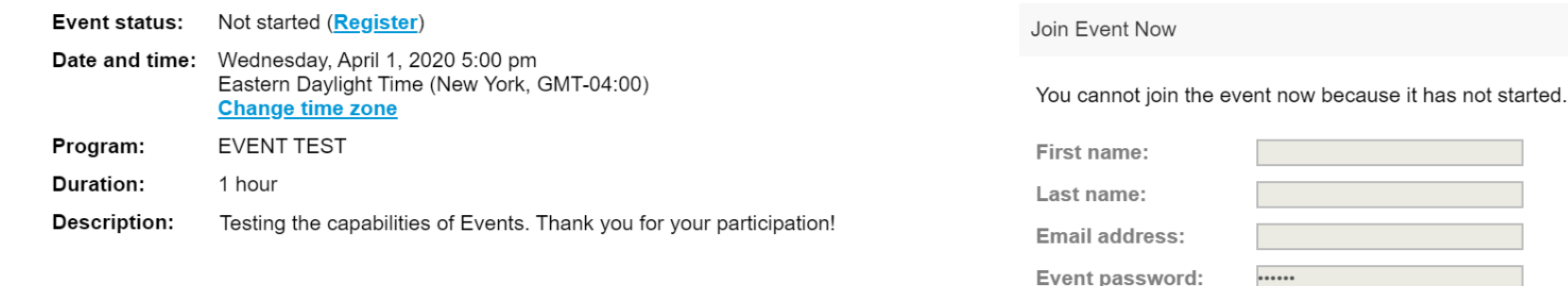

By joining this event, you are accepting the Cisco Webex Terms of Service and Privacy Statement.

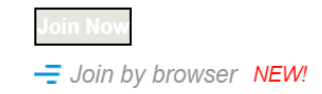

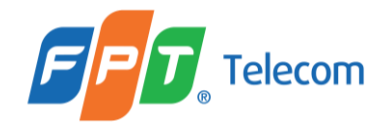

## Here is an example of a registration page. Fill out the required fields, click **Submit**.

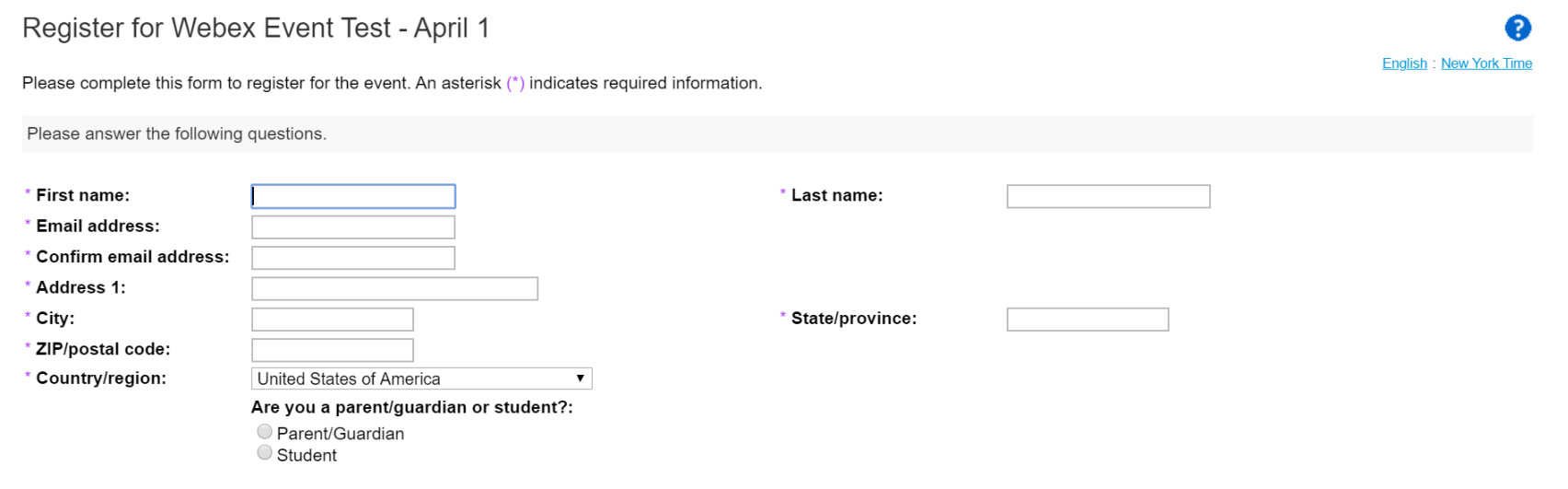

Submit Cancel

Registration Completed, press **Done**.

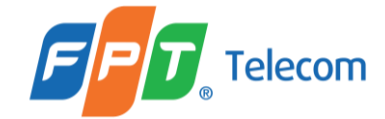

### You will receive an email that your registration was approved. Before the start time of the meeting, press **Join Event**.

#### Your registration was approved for the following Webex event.

Host: Rachel DuBois (rdubois@syr.edu) Event number (access code): 472 567 937 Registration ID: This event does not require a registration ID Event password: Hello

Wednesday, April 1, 2020 5:00 pm, Eastern Daylight Time (New York, GMT-04:00)

### Join event

#### Join the audio conference only

To receive a call back, provide your phone number when you join the event, or call the number below and enter the access code.

+1-415-655-0001 US Toll

Global call-in numbers

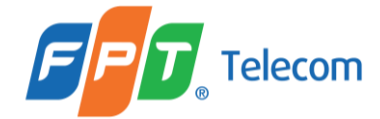

Add WebEx Extension to your Internet Browser (we preffer Google Chrome)

Press Add WebEx to Chrome - The Cisco Webex Extension will download to your computer. When the download is complete, double click the application in the lower lefthand corner.

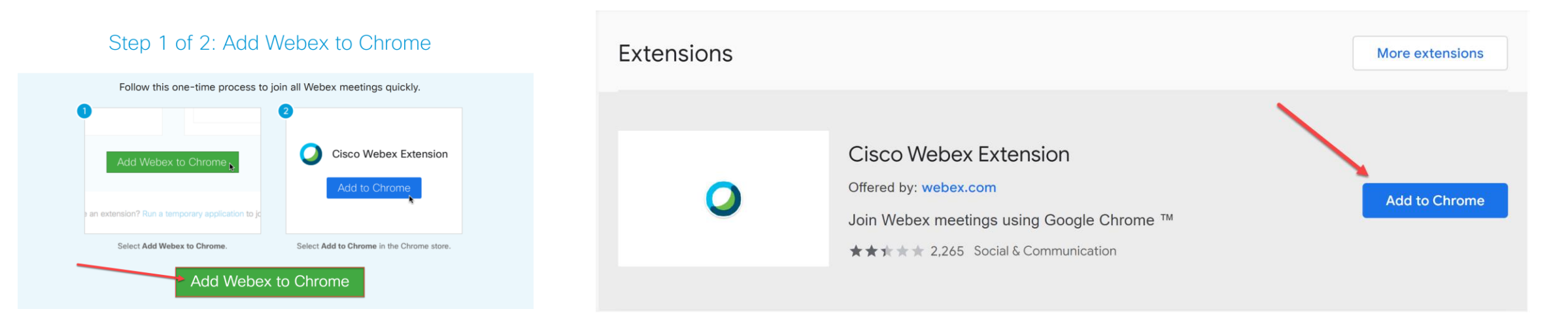

#### Step 2 of 2: Install the Cisco Webex add-on

If you are having issues downloading the application, click **run a temporary application** to join the meeting.

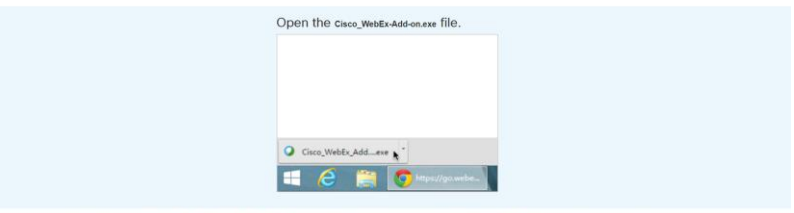

Still having trouble? Download the add-on again or run a temporary application to join this meeting immediately

O Cisco\_WebEx\_Add\_exe ^

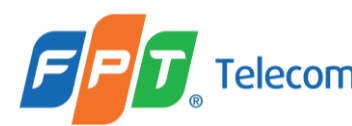

The Desktop App will open to this screen. **Use computer for audio** — Use your computer with a headset or speakers. Press **Join Event**.

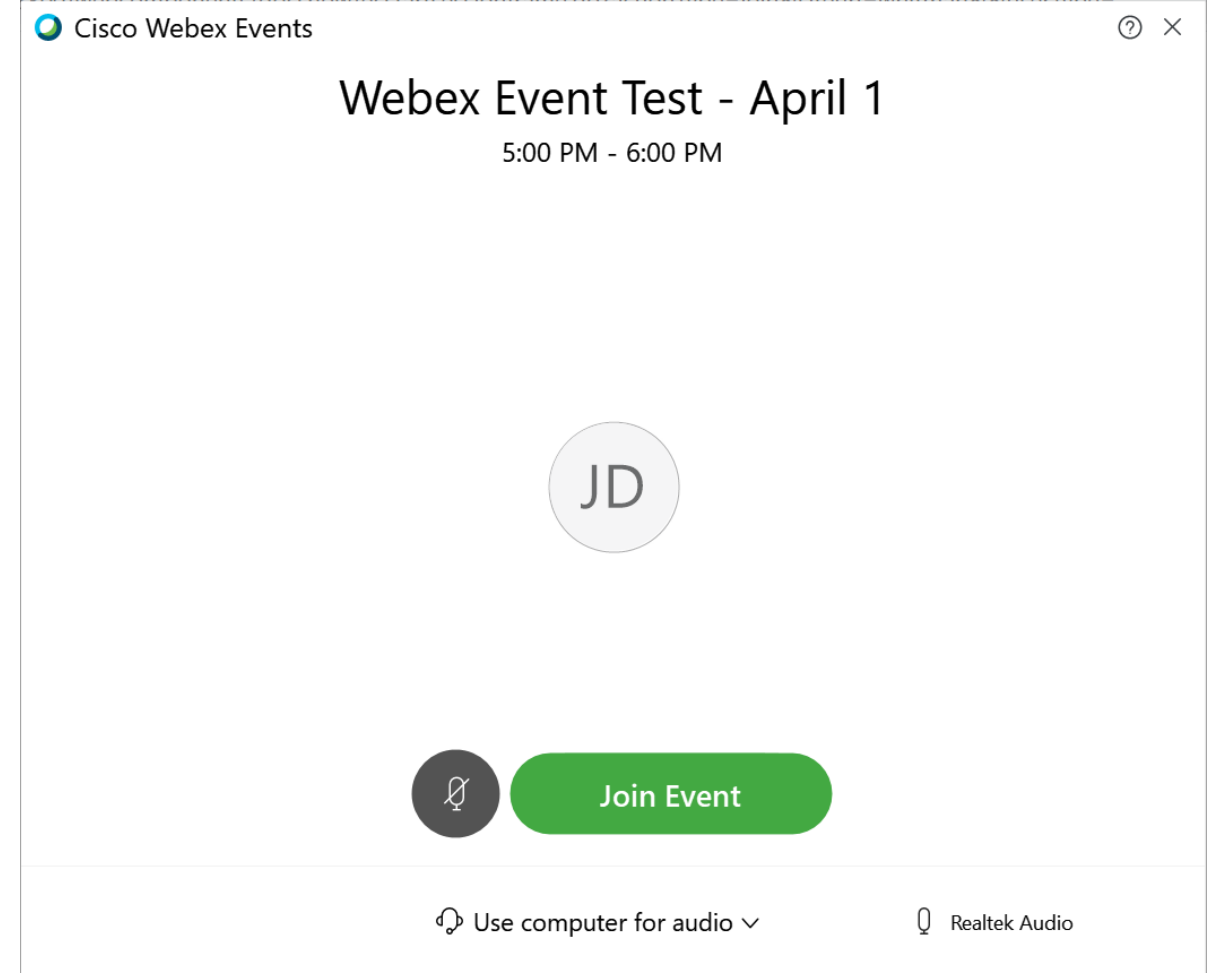

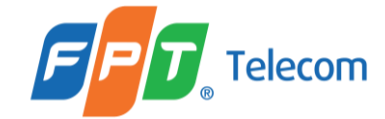

This is an example of what the screen will look like.

As an attendee, you will have the ability to communicate through a Q&A function by pressing this icon

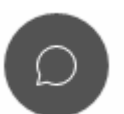

Direct any questions, comments, through the Q&A.

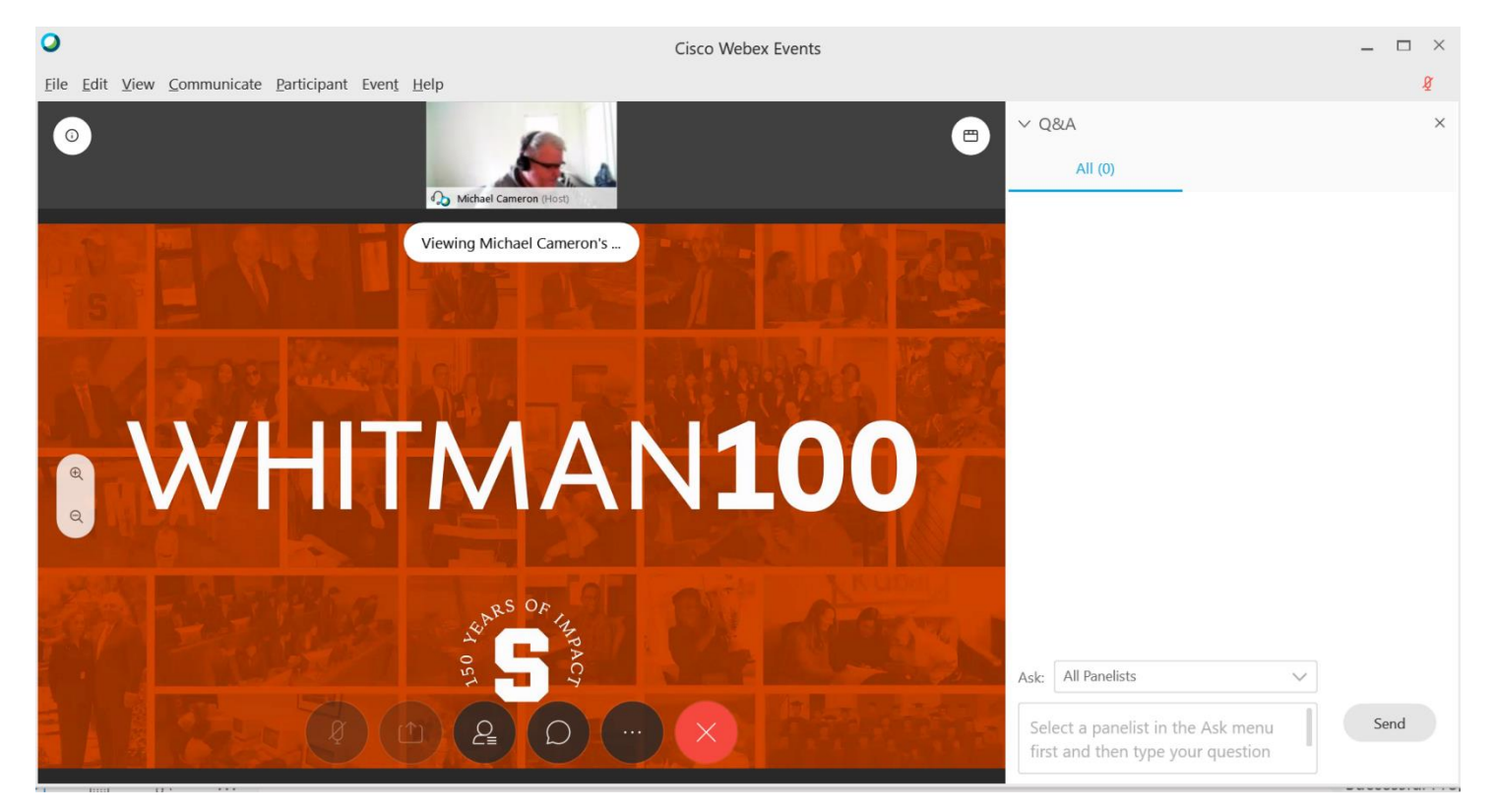

*If you loged out and want to rejoin the event, try again - click the link provided in the invitation email.*

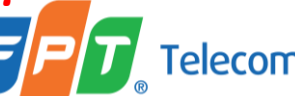

# **THANK YOU!**

**MINISTRY OF FOREIGN AFFAIRS VIETNAM**